## **Adding multiple assessment plans at once**

We have added a new tab to the Assessment Tools area called 'Apply multiple assessment plan templates'. (This could read activity plans or action plans depending on your centre settings).

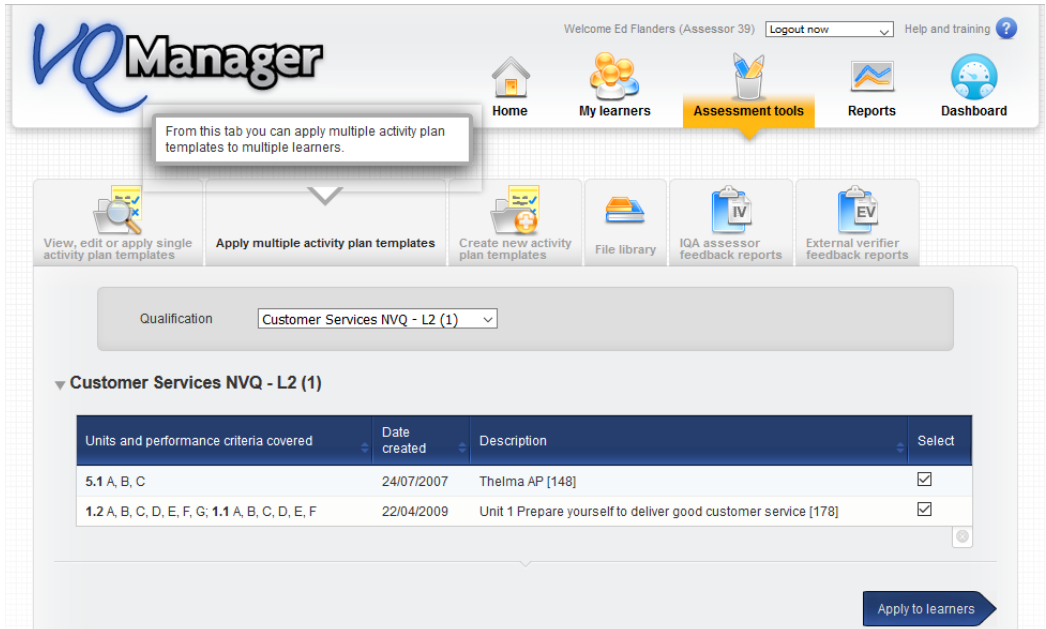

This tab will offer a drop-down to select a qualification, or not linked to criteria, and display the list of assessment plan templates for that qual. Users will not be able to select plans from more than one qualification at once. The assessor then ticks the required assessment plans in the "select" column.

When the blue arrow "Apply to Learners" is selected a new tab with a table with a list of the assessment plan titles appears with a box for each assessment plan target date. There is no "Notes" section at this stage. The notes are already on the template when you create it, and if necessary you can write notes on individual plans after you've assigned them.

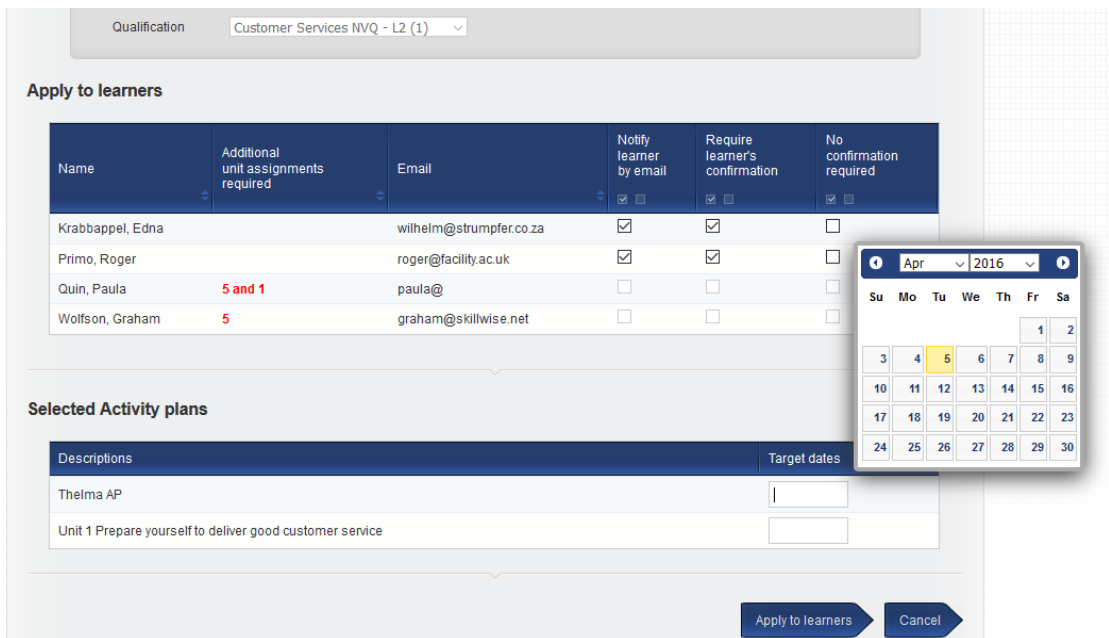

Select the learners and complete the target dates before selecting the blue arrow "Apply to learners"

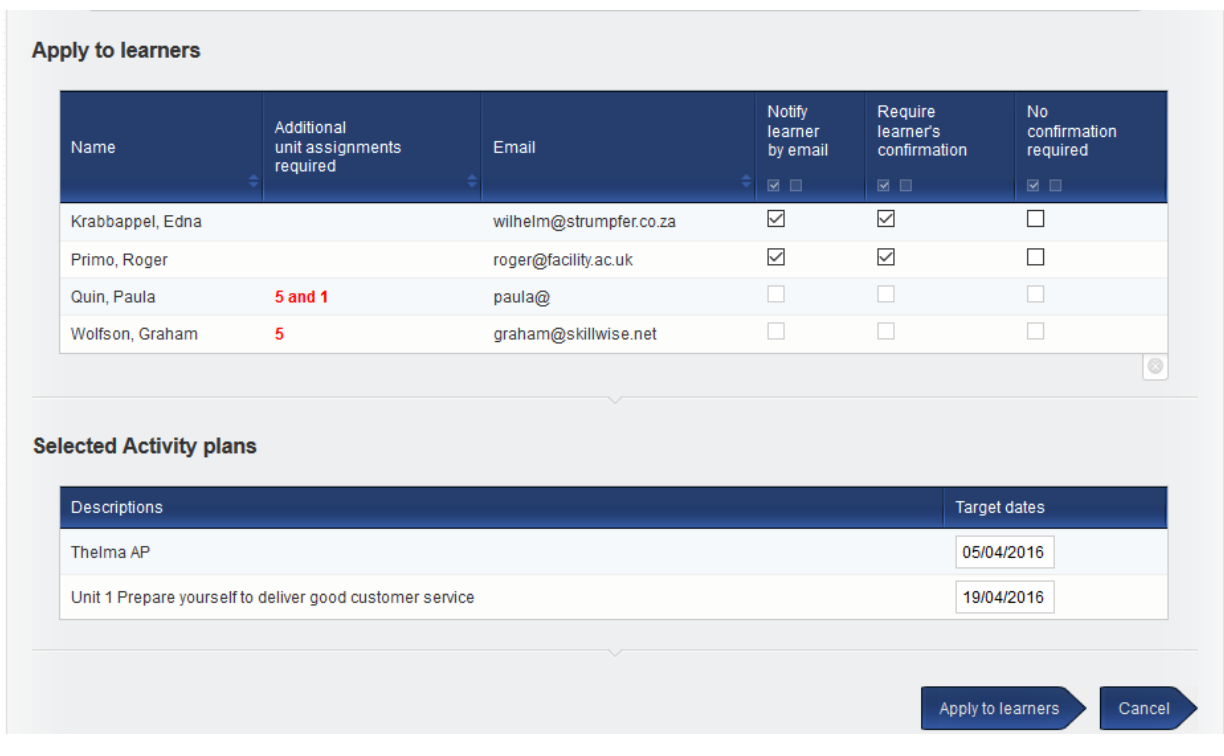

A pop up appears to confirm the plans have been assigned to the learners. The target dates will be the same for all selected learners.

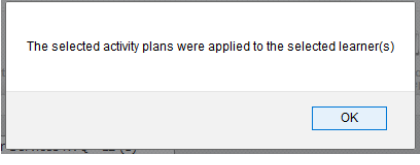